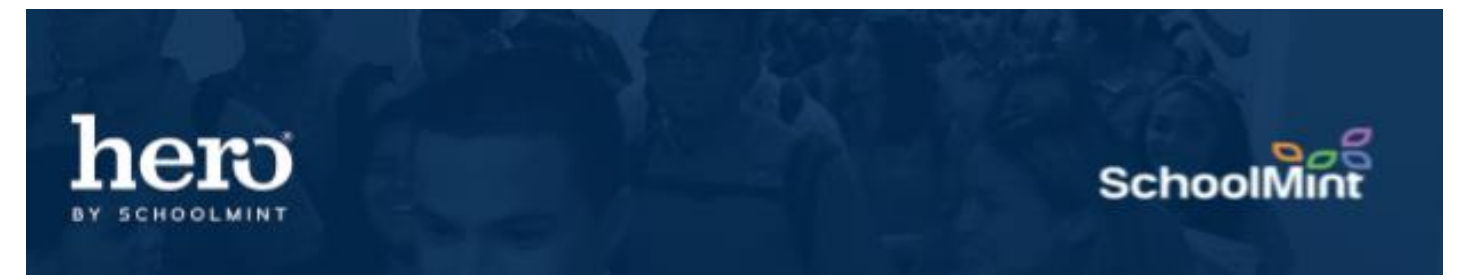

## **The Action Compliance Report**

The Action Compliance Report provides a roster view of students who have been assigned an action during a date range. Actions can be complied straight within this report.

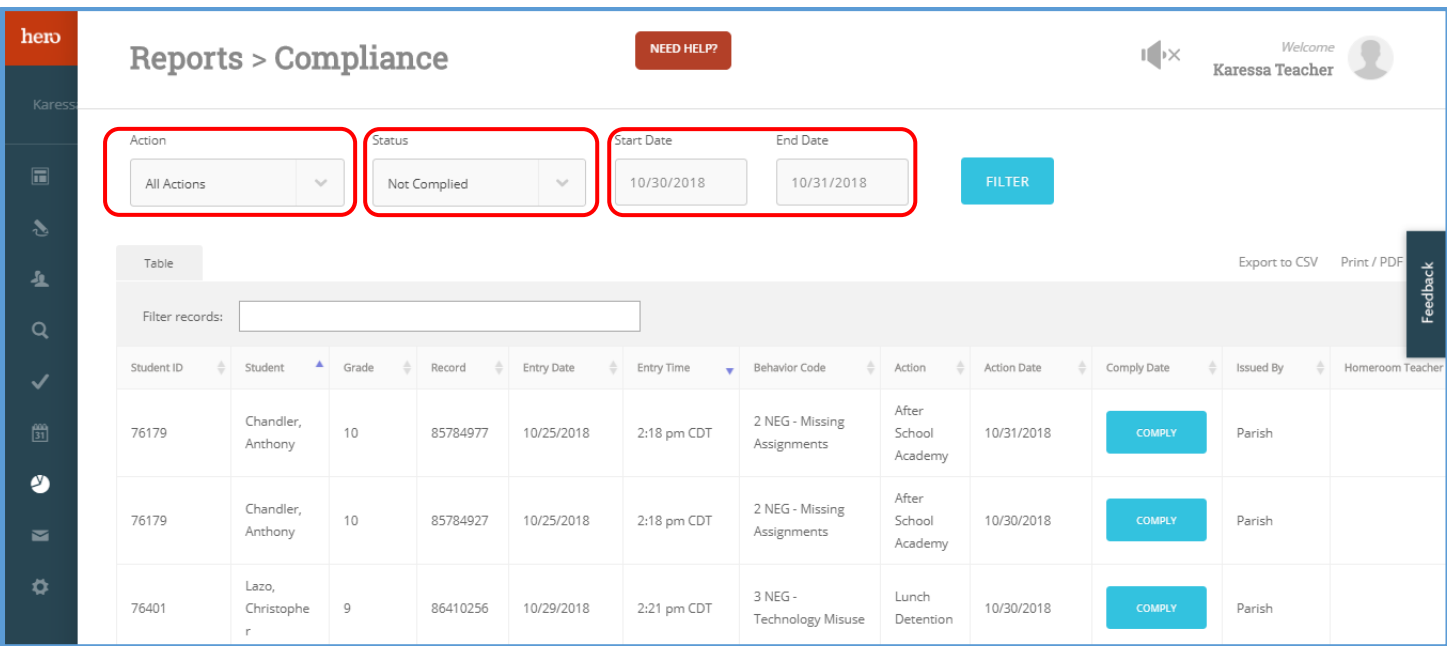

You may search for All Actions or filter by specific action. You may search for actions that have been Complied or Not Complied. It will automatically default to today's date, or you may search for a broader date range. You may comply actions for each student by clicking on the blue "comply" button.

The Action Compliance Report can also be exported as a CSV or PDF for printing purposes.

Learn more about making big impacts with the Action Compliance report [here.](https://www.loom.com/share/c0684db14f9749229fd314d4a3c9e06a)

For additional assistance, please contact our Hero Support Team Email: [support@herok12.com](mailto:support@herok12.com) Chat: [Live Chat](http://v2.zopim.com/widget/livechat.html?key=YoTnMr6Xwt1AuurW5th5ewSMl5wOfMjx) Phone: (800)396-1615